**Name:** Class:

### **Part 6B: Arduino Touch-Activated Buzzer Challenge Answers**

fghij

**Example of setup of circuit for touch-activated buzzer with Arduino:**

#### **Example of possible code for touch-activated buzzer with Arduino:**

// Capacitive Touch Sensor triggers buzzer and LED when pressed

// When Sig Output is high, touch sensor is being pressed and buzzer emits sound

#### #define

ctsPin 2 // Pin for capacitive touch sensor int ledPin =  $13$ ; // pin for the LED

## TeachEngineering.org

Brought to you by Engineering

Using a Touch Sensor with Arduinos to Trigger an LED and Buzzer Activity – Part 6: Arduino Touch-Activated Buzzer Challenge Answers

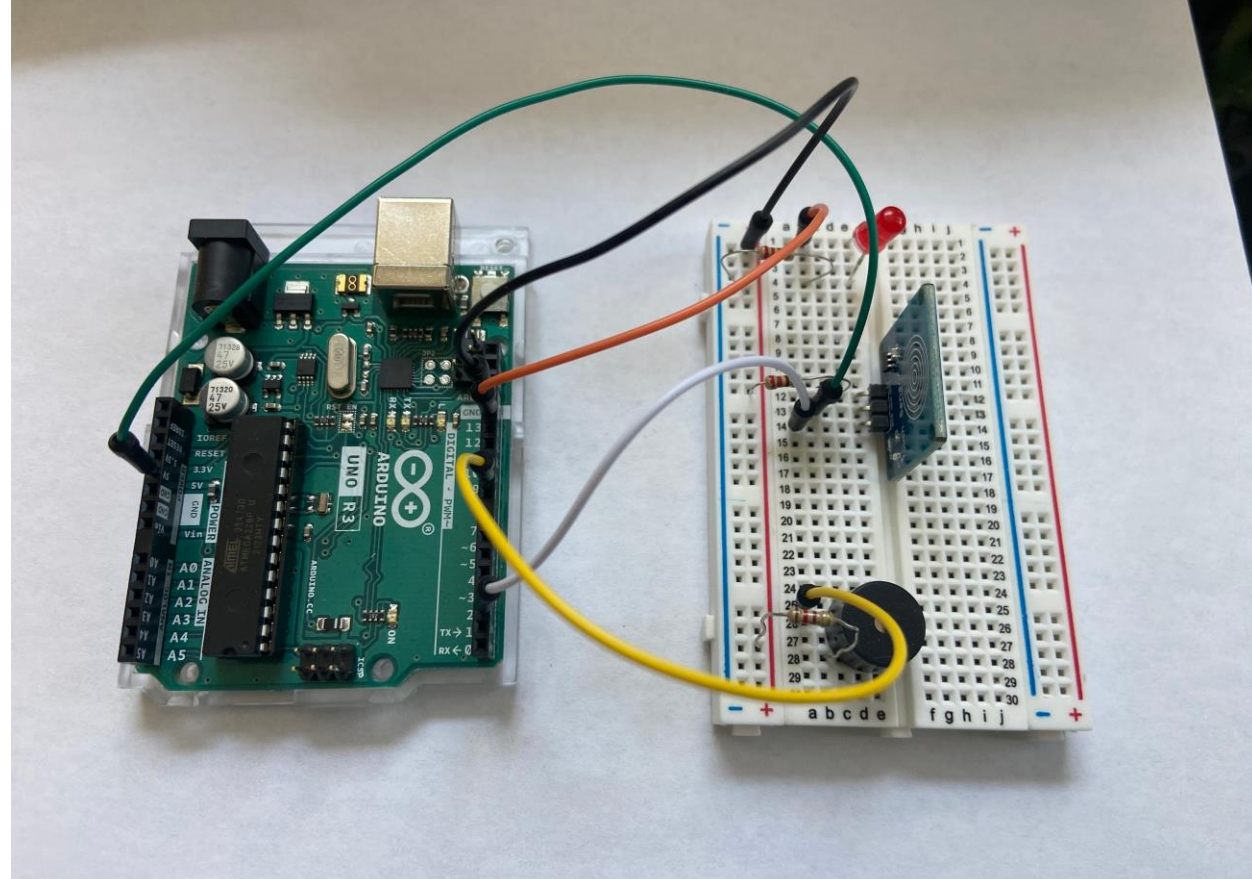

```
const int buzzer = 9; //pin for buzzer
void setup()
{
Serial.begin(9600);
pinMode(ledPin, OUTPUT);
pinMode(ctsPin, INPUT);
pinMode (buzzer, OUTPUT);
}
void loop()
{
int ctsValue = digitalRead(ctsPin);
if (ctsValue == HIGH)
{
digitalWrite(ledPin, HIGH);
Serial.println("TOUCHED");
tone(buzzer, 1000); // send 1KHz sound signal
 delay(1000); \qquad // ... for 1 sec
  noTone(buzzer); // Stop Sound
  delay(1000); // . . . for 1 sec}
else{
```

```
digitalWrite(ledPin,LOW);
```
# TeachEngineering.org

[h] Engineering Brought to you by

```
Serial.println("not touched");
}
delay(500);
}
```
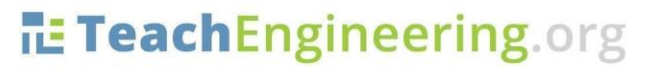

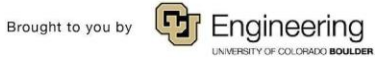